# CoreRETAS ショートカット一覧(Windows/J)

## タイムシートウィンドウ

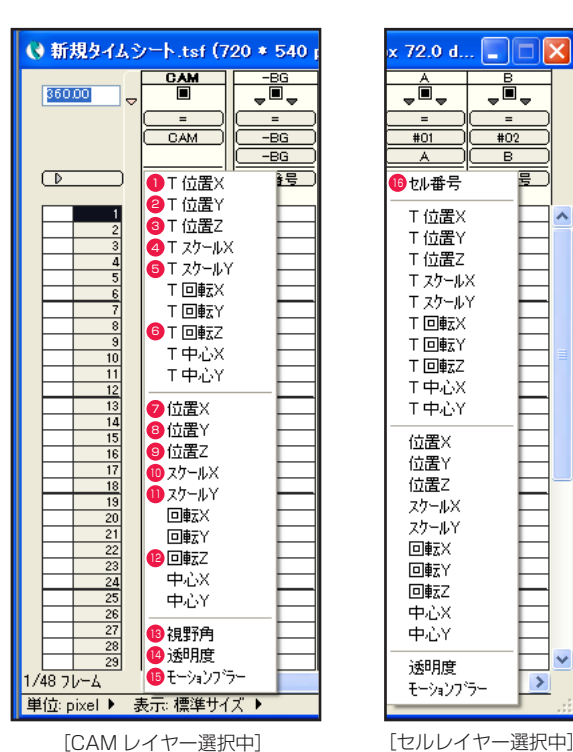

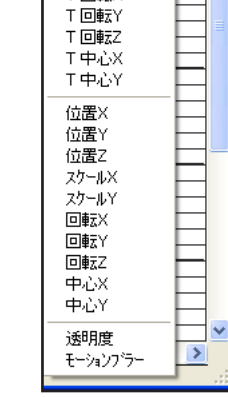

n a

j,

 $\overline{402}$ 

в

亘

Ι×

 $(72.0 d...$ 

ţÔ,

 $#01$ 

A

T 位置X T 位置Y T位置Z T スケールX

T-27-JUY

T 回転X

 $(\overline{x})$  $\bullet$  T 位置 X **2 T 位置 Y**  $\sqrt{Y}$  $\sqrt{2}$ **3 T 位置 Z**  $\bigcirc$  T スケール X 田  $T 77 - I V Y$  $[\nabla]$  $\bigcirc$  T 回転 Z  $*^1$  $\sqrt{R}$ **2** 位置  $X$  +  $\boxed{\text{Shift}} + [X]$ 8 位置 Y 5hift | + [Y] **9** 位置 Z  $\boxed{\text{Shift}} + \boxed{2}$  $\bullet$  スケール X  $\qquad \qquad$  Shift  $\mathsf{H}$  +  $\mathsf{H}$  $\bigcirc$  スケール Y  $\bigcirc$  Shift  $+$   $\bigvee$ **2** 回転  $Z^*$ <sup>1</sup> +  $\boxed{\text{Shift}}$  +  $\boxed{\text{R}}$ <sup>13</sup> 視野角 \*<sup>2</sup>  $\sqrt{A}$  $(T)$ <sup>14</sup> 透明度 <sup>15</sup> モーションブラー  $[\overline{M}]$ **6** ヤル番号  $\sqrt{C}$ \*1 カメラモードが 3D モードの場合のみ表示されます。 \*2 カメラモードが 3D モードで、透視投影時の場合のみ表示されます。

## 画像編集ウィンドウ

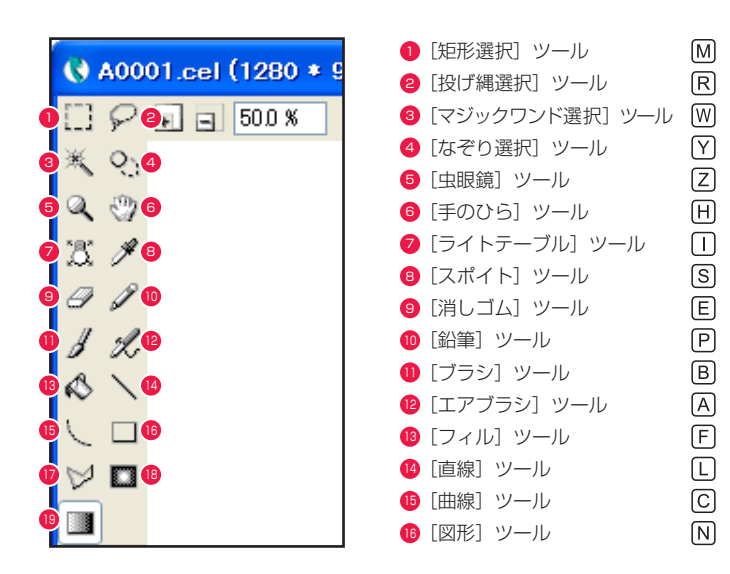

- [折れ線] ツール 18 [エアブラシ効果] ツール **9** [グラデーション] ツール
- $\sqrt{\mathsf{N}}$  $\sqrt{V}$  $\sqrt{G}$

## ステージウィンドウ

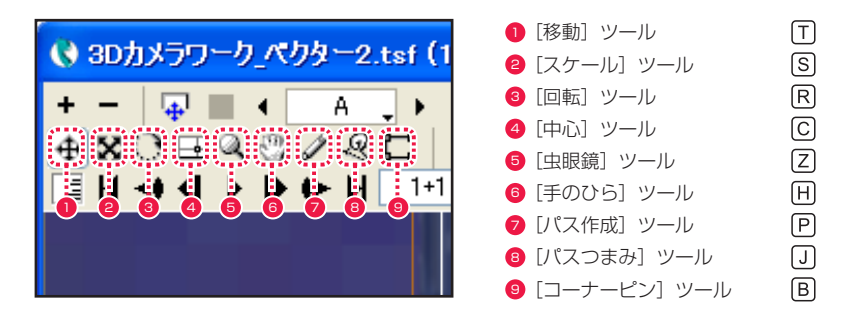

## コマンドショートカット

## ■ [ファイル] メニュー

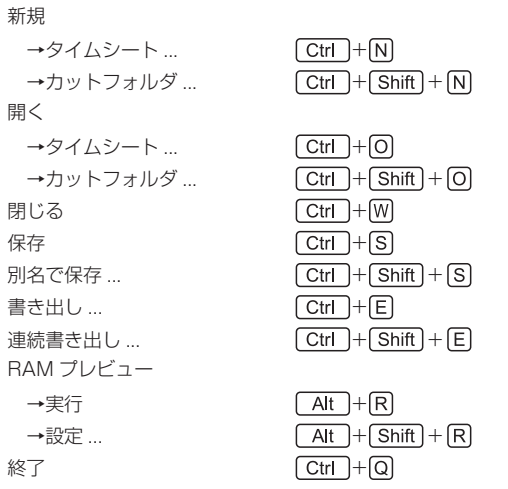

#### ■ [編集] メニュー

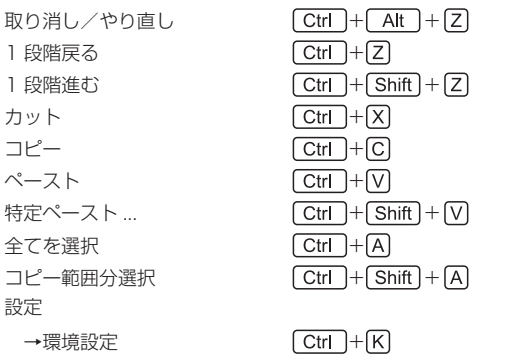

## ■ [タイムシート] メニュー

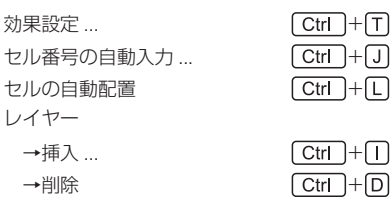

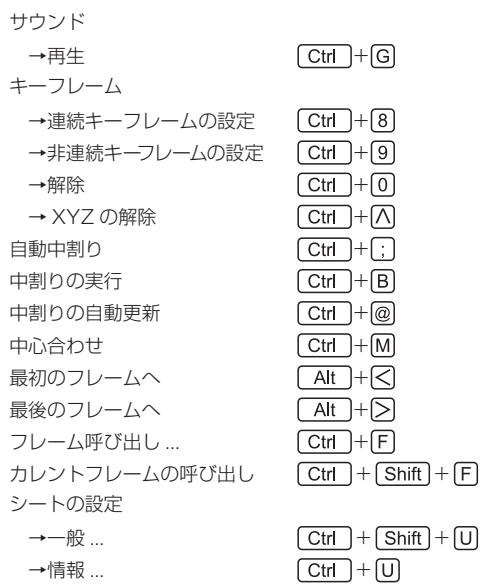

## ■[ステージ]メニュー

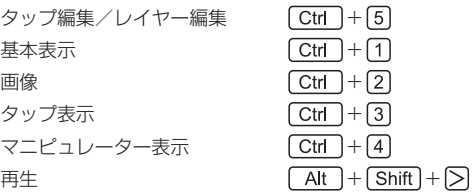

## ■ [エフェクト] メニュー

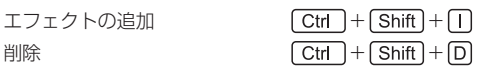

#### ■ [レンダリング] メニュー

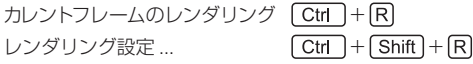

## ■[ウィンドウ]メニュー

拡大・縮小

| →拡大表示          | [ Ctrl  +[ Num+ ]        |
|----------------|--------------------------|
| →縮小表示          | $+$   Num- $ $<br>∫ Ctrl |
| →仐体表示          | $ + $ Num $* $<br>∫ Ctrl |
| →等倍表示          | $[Ctr1] + [Num / ]$      |
| ステージウィンドウ表示    | F4                       |
| レンダリングウィンドウ表示  | F5 I                     |
| 書き出しキューウィンドウ表示 | F6 I                     |
| ヤルバンクパレット表示    | F7 1                     |
| レイヤー設定パレット表示   | F8 I                     |
| 中割りパレット表示      | F9.                      |
| モーションパスパレット表示  | F10                      |
| エフェクトパレット表示    | F <sub>11</sub>          |
| ファイルブラウザ表示     | F12 I                    |
|                |                          |

## ■その他

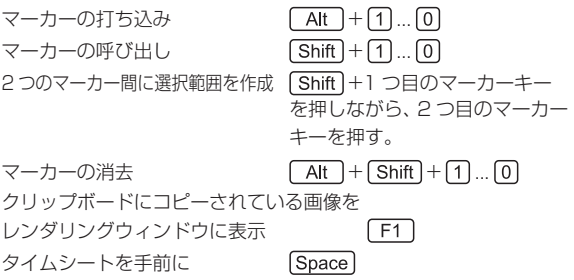

# モデファイキー

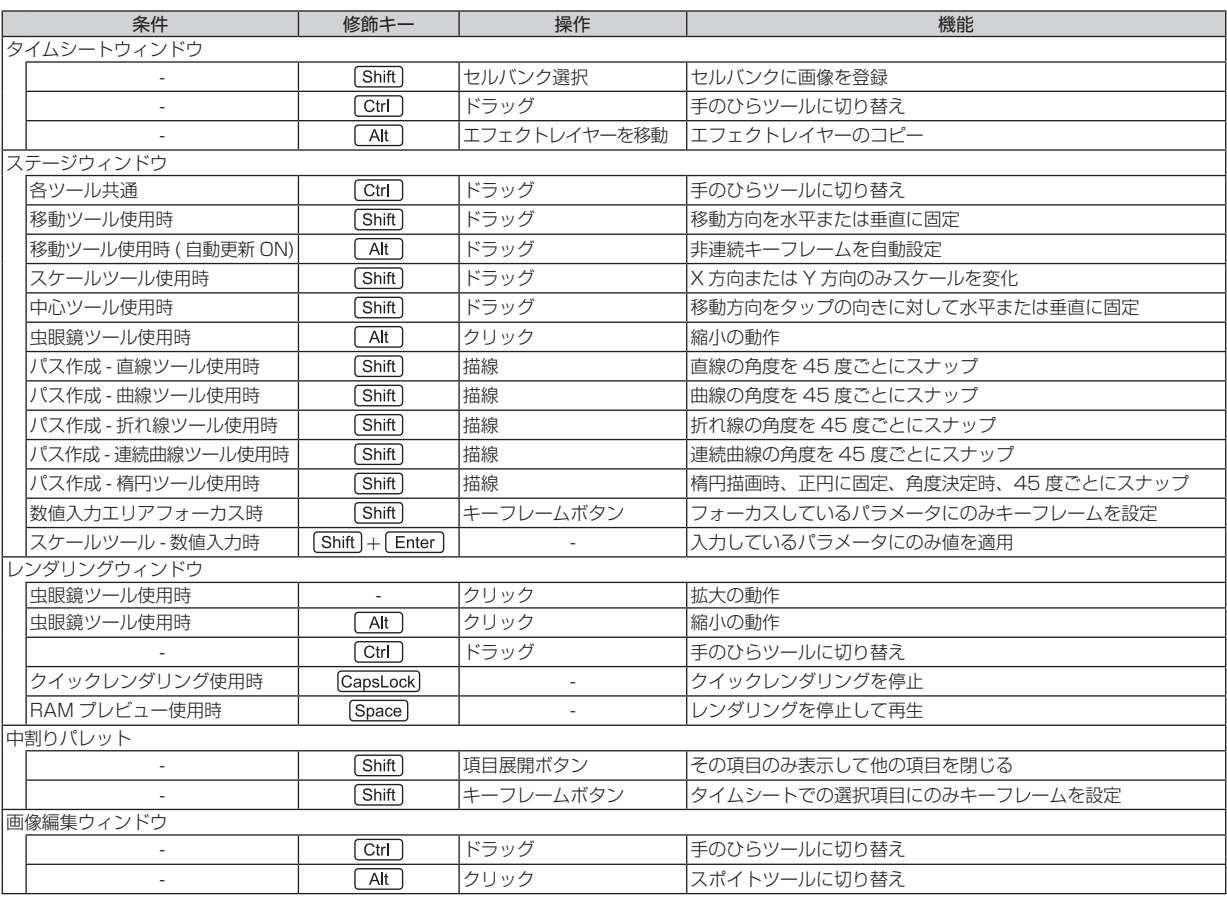

# CoreRETAS ショートカット一覧(Mac OS X/J)

## タイムシートウィンドウ

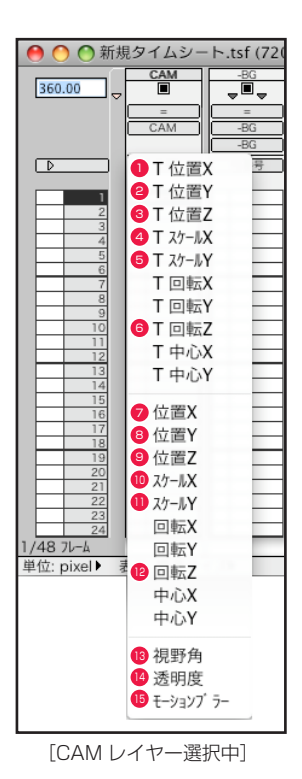

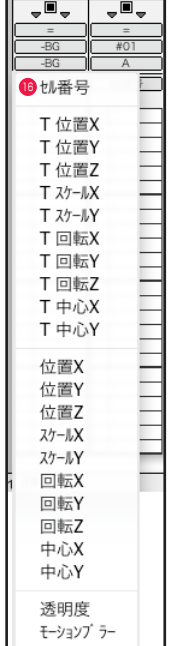

ト.tsf (720 \* 540 px

[セルレイヤー選択中]

 $(\overline{x})$  $\bullet$  T 位置 X **2 T 位置 Y**  $\sqrt{Y}$  $\sqrt{2}$ **3 T 位置 Z** 田  $\bigcirc$  T スケール X  $T 77 - I V Y$  $[\nabla]$  $\bullet$  T 回転 Z  $*$ <sup>1</sup>  $\sqrt{R}$ **2** 位置  $X$  +  $\boxed{\text{Shift}} + [X]$ **8** 位置 Y  $\boxed{\text{Shift}} + \boxed{\text{Y}}$ **9** 位置 Z  $\boxed{\text{Shift}} + \boxed{2}$  $\bullet$  スケール X  $\qquad \qquad$  Shift  $\mathsf{H}$  +  $\mathsf{H}$  $\bigcirc$  スケール Y  $\bigcirc$  Shift  $+$   $\bigvee$ **2** 回転  $Z^*$ <sup>1</sup> +  $\boxed{\text{Shift}}$  +  $\boxed{\text{R}}$ **8** 視野角 \*2  $\left[\overline{A}\right]$  $(T)$ <sup>14</sup> 透明度 <sup>15</sup> モーションブラー  $[\overline{M}]$ 6 ヤル番号  $\sqrt{C}$ \*1 カメラモードが 3D モードの場合のみ表示されます。

\*2 カメラモードが 3D モードで、透視投影時の場合のみ表示されます。

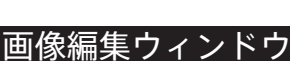

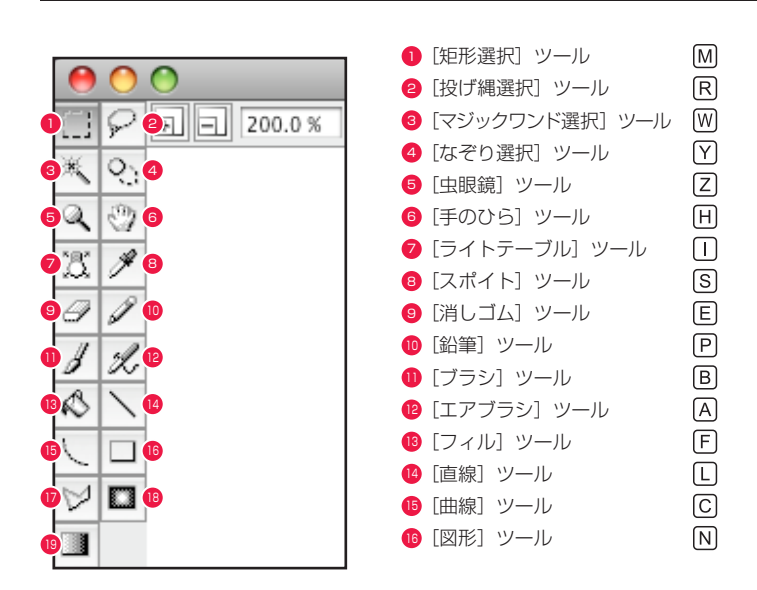

■ [折れ線] ツール 18 [エアブラシ効果] ツール **9** [グラデーション] ツール

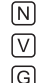

## ステージウィンドウ

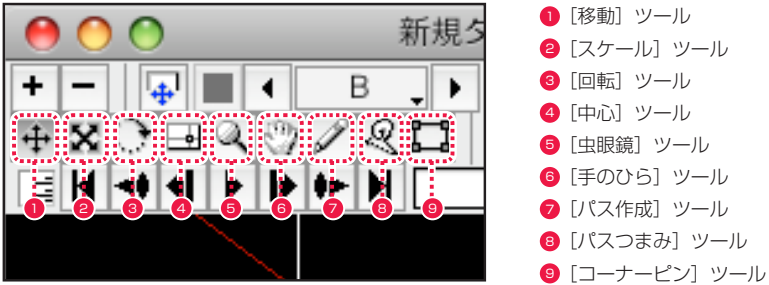

# コマンドショートカット

## ■ [CoreRETAS] メニュー

環境設定 (Cmd)+[K] CoreRETAS を終了 [Cmd]+[Q]

#### ■ [ファイル] メニュー

#### 新規

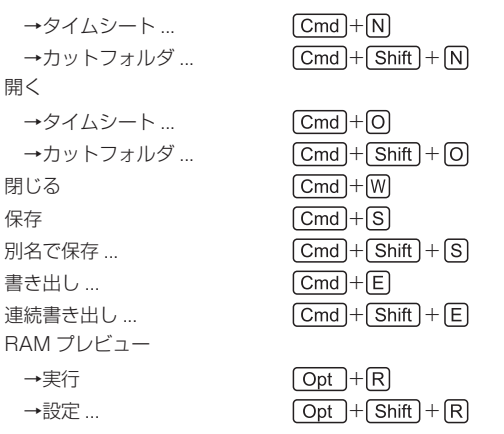

### ■ [編集] メニュー

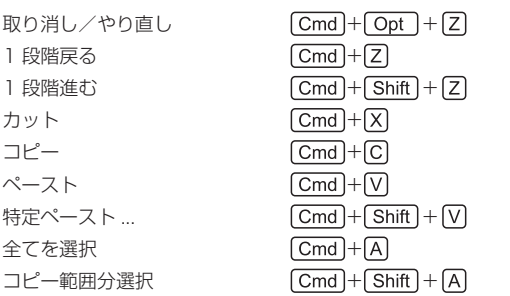

## ■ [タイムシート] メニュー

効果設定 ... + セル番号の自動入力 ... ( セルの自動配置 +

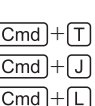

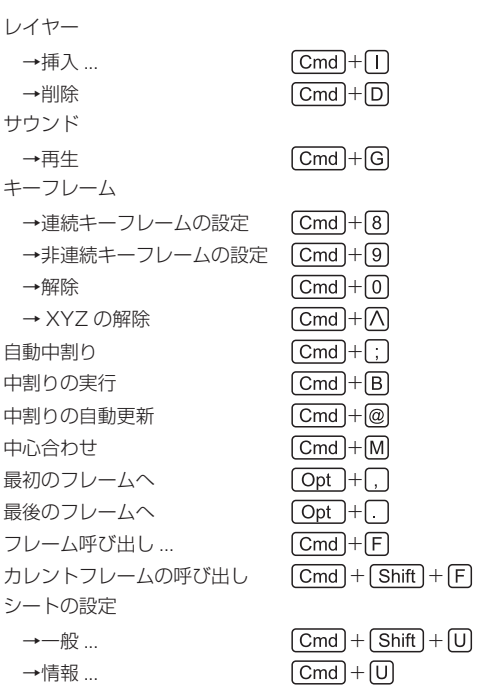

 $(T)$  $\sqrt{s}$  $[**R**]$  $\boxed{C}$  $[2]$  $\Box$  $\boxed{P}$  $\boxed{J}$  $(B)$ 

#### ■ [ステージ] メニュー

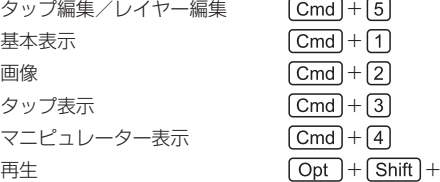

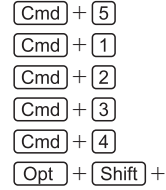

#### ■ [エフェクト] メニュー

エフェクトの追加 – Cmd + Shift + 1 削除  $\boxed{Cmd} + \boxed{Shift} + \boxed{D}$ 

#### ■ [レンダリング] メニュー

カレントフレームのレンダリング + レンダリング設定 ... (Cmd) + [Shift] + [R]

## ■ [ウィンドウ] メニュー

拡大・縮小

| →拡大表示          | $[Cmd]+[Num+]$         |
|----------------|------------------------|
| →縮小表示          | $[$ Cmd $]+[$ Num- $]$ |
| →仐体表示          | $[Cmd]+[Num*]$         |
| →等倍表示          | $[Cmd] + [Num / ]$     |
| ステージウィンドウ表示    | F4                     |
| レンダリングウィンドウ表示  | F5                     |
| 書き出しキューウィンドウ表示 | F <sub>6</sub>         |
| ヤルバンクパレット表示    | F7                     |
| レイヤー設定パレット表示   | $*1$<br>F <sub>8</sub> |
| 中割りパレット表示      | $*1$<br>F9             |
| モーションパスパレット表示  | [F10]*                 |
| エフェクトパレット表示    | ∗∣<br>F <sub>11</sub>  |
| ファイルブラウザ表示     | $ F12 ^{*}$            |

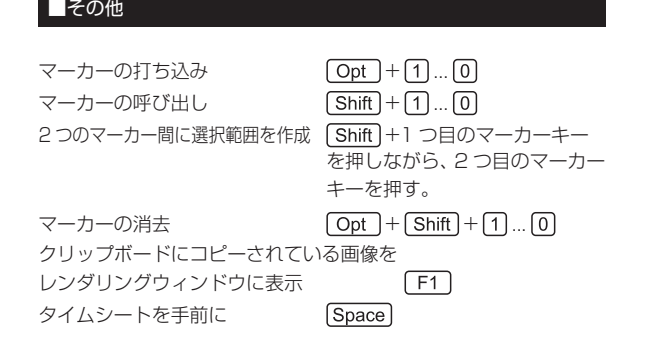

\* 1 OS のショートカット設定と重複している場合、正しく動作しない場合があります。動作しない場合は、Mac OSX の[システム環境設定 ...]→[キーボー ドとマウス]でショートカットの設定を変更してください。

# モデファイキー

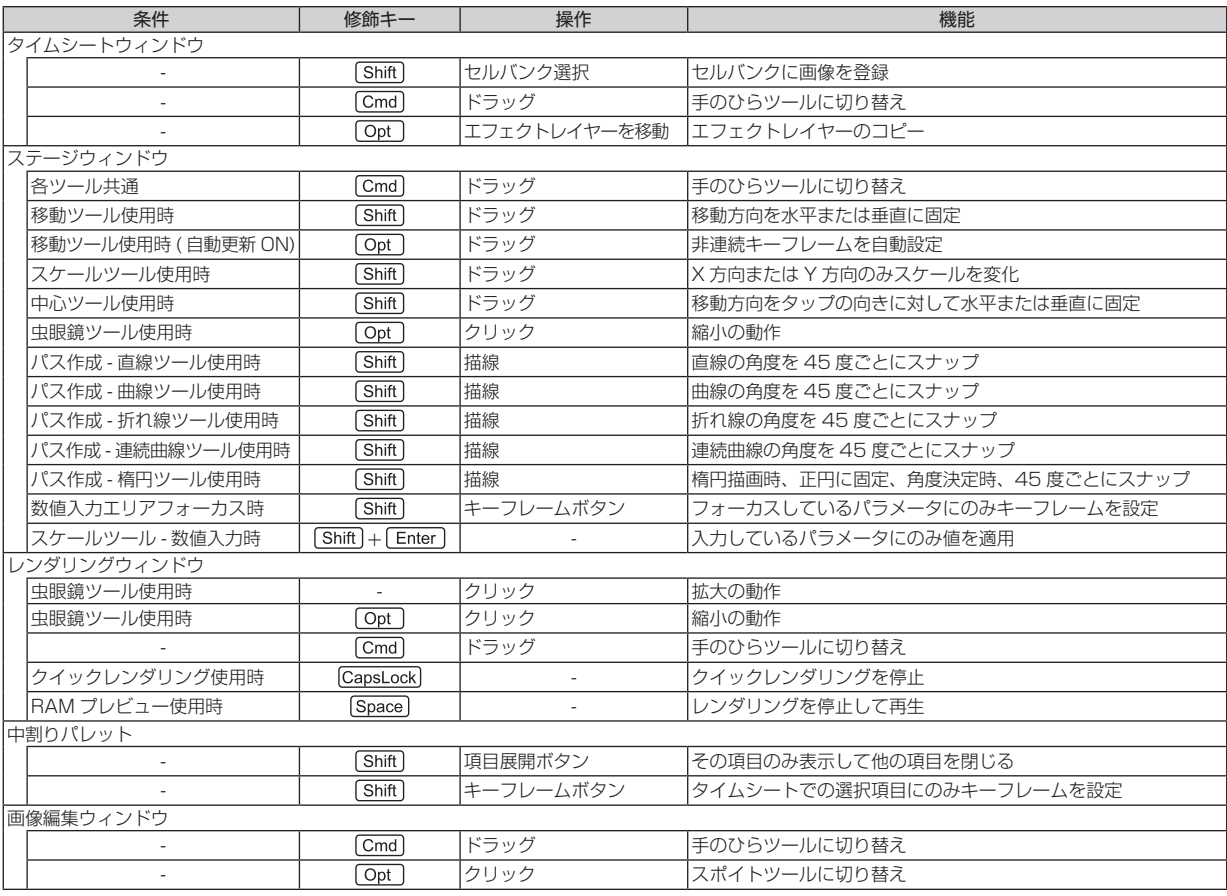